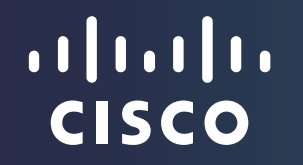

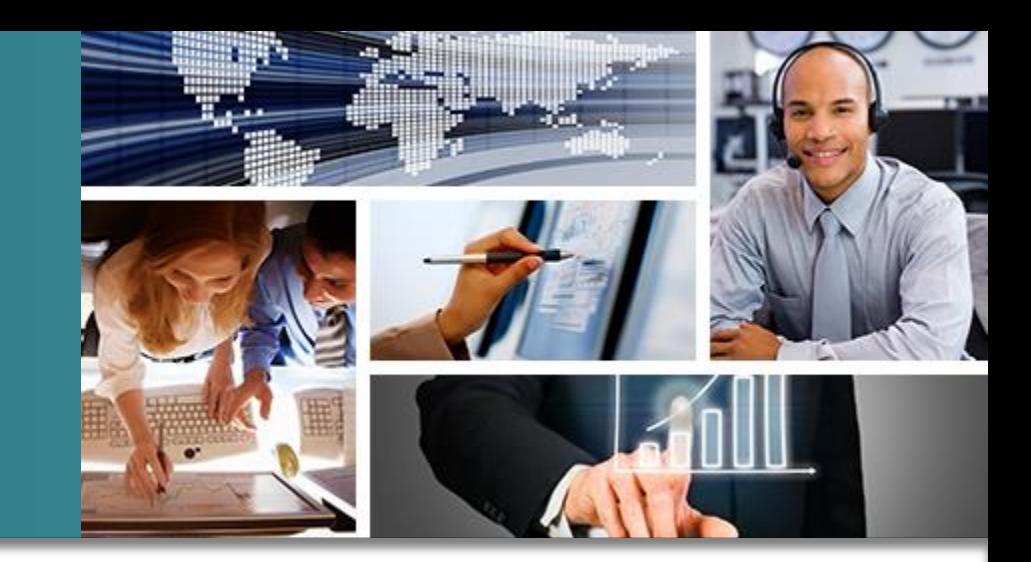

# Cisco Mobility Express

October 2015

### Introducing Cisco Mobility Express

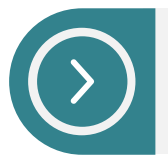

Embeds a virtual WLAN controller function into your access point

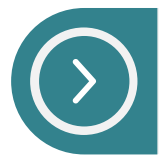

Uses 802.11ac Wave 2 technology: Fastest Wi-Fi available

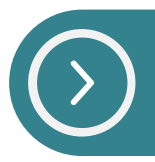

Manages multiple Aironet Access Point models

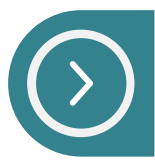

Enables simple and fast IT: You're up and running in ten minutes

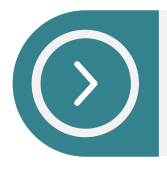

Supports Cisco's industry-leading WLAN features with no price premium

# On-Premises

NEW: Mobility Express

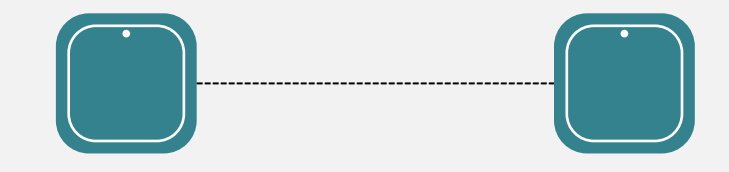

Simple deployment

### Cisco Mobility Express Solution

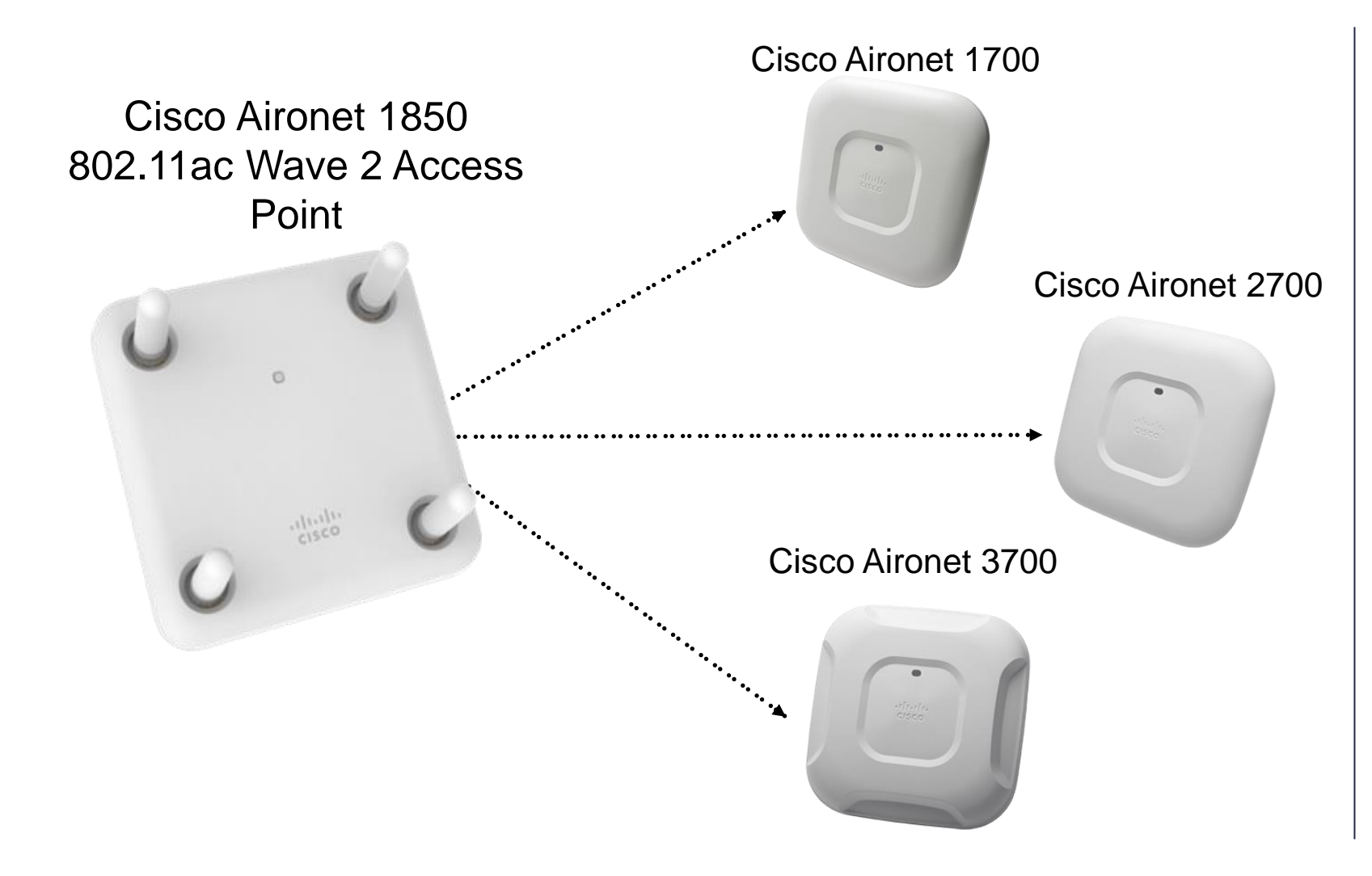

**The Cisco 1850 Access Point provides virtual controller function that serves the other Access Points**

### Mobility Express: Use Cases and Details

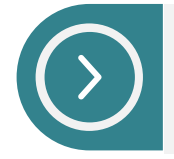

Sites with 500 clients or less where IT has limited span of control or reach

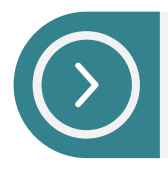

Autonomous Mode implementations looking to refresh 802.11abgn to 802.11ac wave 2

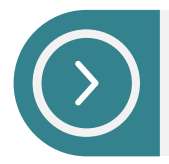

Companies or Sites looking to implement overlay / segmented Guest Access

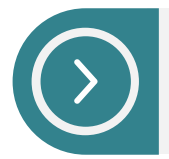

Companies or organization that need to quickly setup temporary Wi-Fi for events

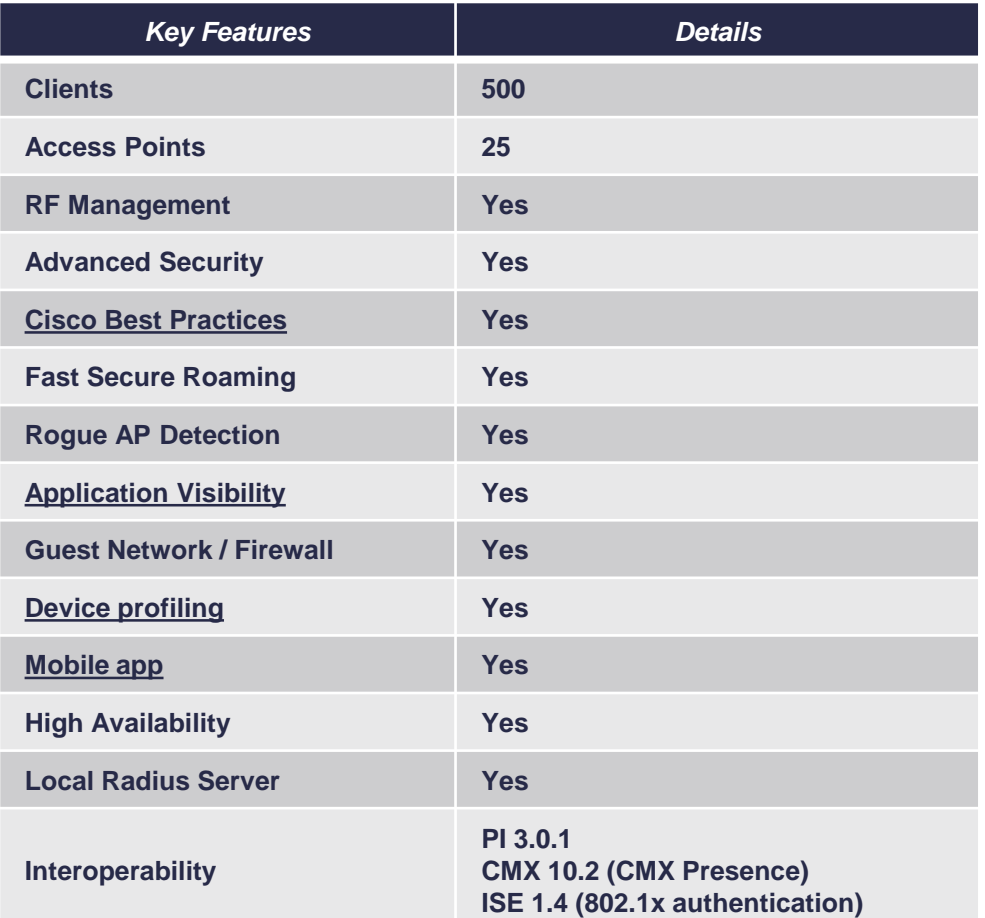

### Connecting 1800 AP for Mobility Express

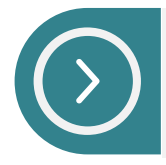

Switch port is configured as trunk

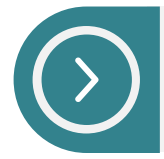

Management traffic is untagged and is on native VLAN. Client Traffic is on trunked VLAN

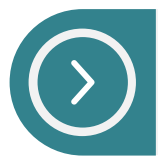

Management interface on controller is UNTAGGED

(Cisco Controller) >show interface summary

Number of Interfaces........................... 2

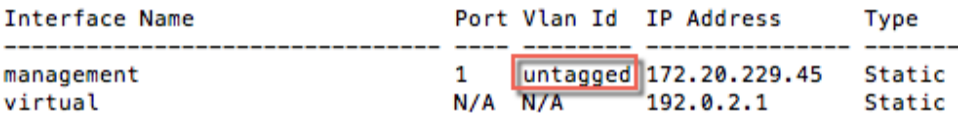

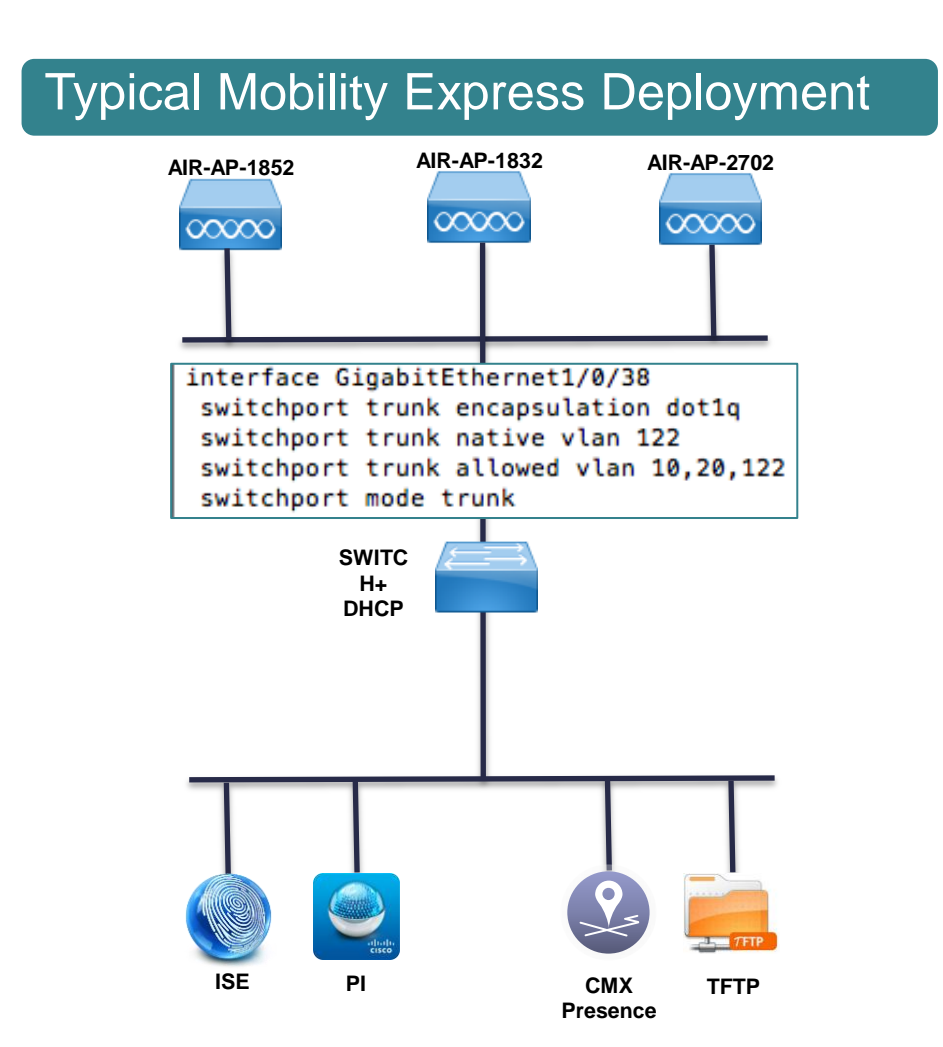

### AIR-AP18XX – Is it CAPWAP or Mobility Express?

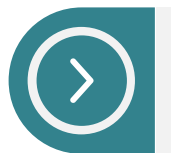

AIR-AP-1852I-B-K9 – Ships with CAPWAP image

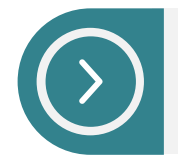

AIR-AP1852I-B-K9**C** – Ships with Mobility Express image which is built on top of CAPWAP

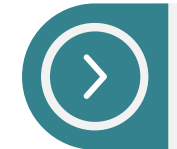

For Mobility Express, <sh version> on AP should display- AP Image Type - MOBILITY EXPRESS IMAGE AP Configuration - MOBILITY EXPRESS CAPABLE

#### Output of <sh version> on AP

AP Image version (active) : 8.1.10.159 AP Image version (backup)  $: 0.0.0.0$ 

#### AP Running Image  $: 8.1.123.15$ Primary Boot Image  $: 8.1.123.15$ Backup Boot Image  $: 8.1.122.0$ AP Image type : MOBILITY EXPRESS IMAGE AP Configuration : MOBILITY EXPRESS CAPABLE

### Mobility Express (Day0) – Boot Up process

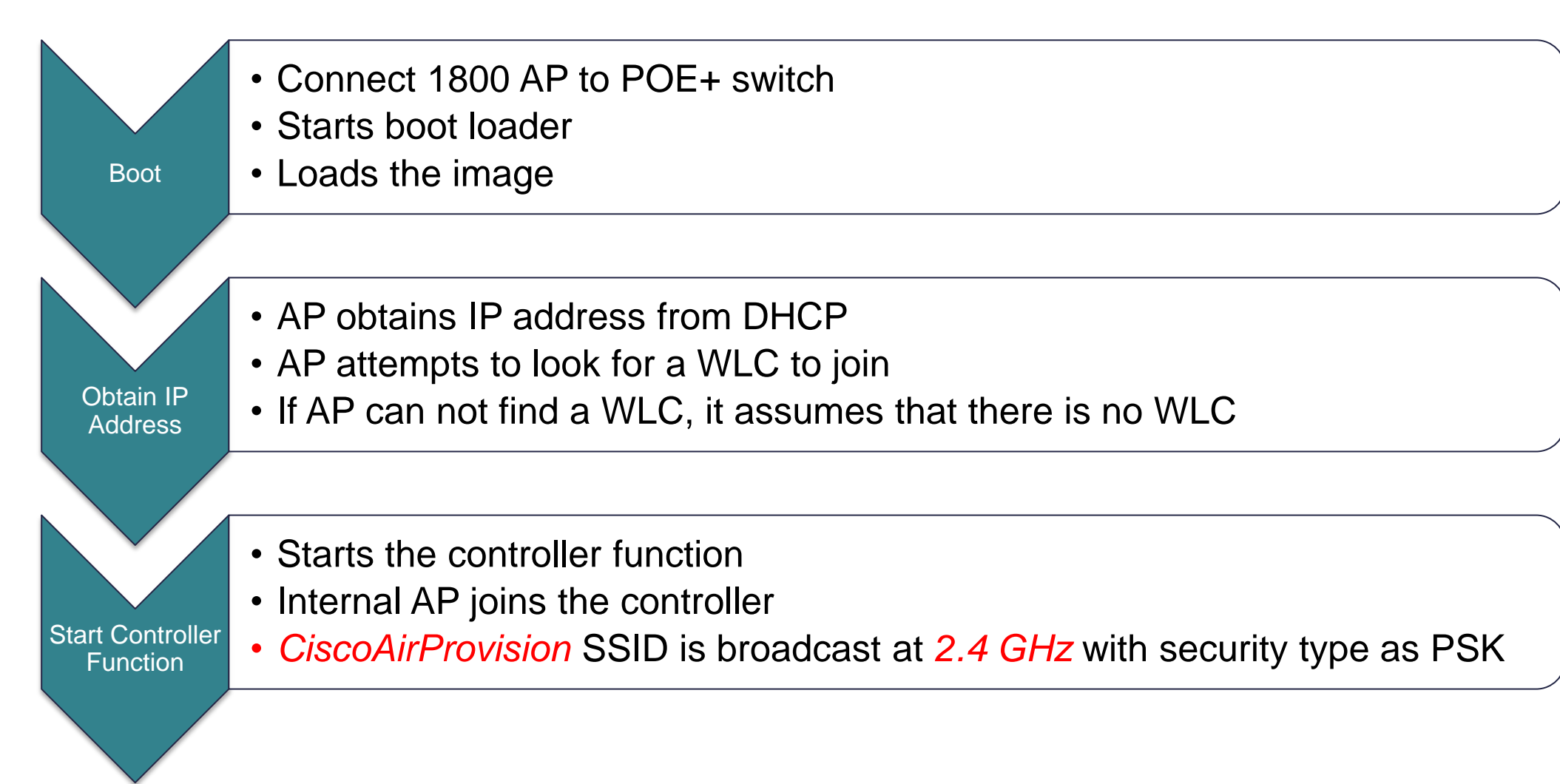

#### 'Cisco Wireless' App

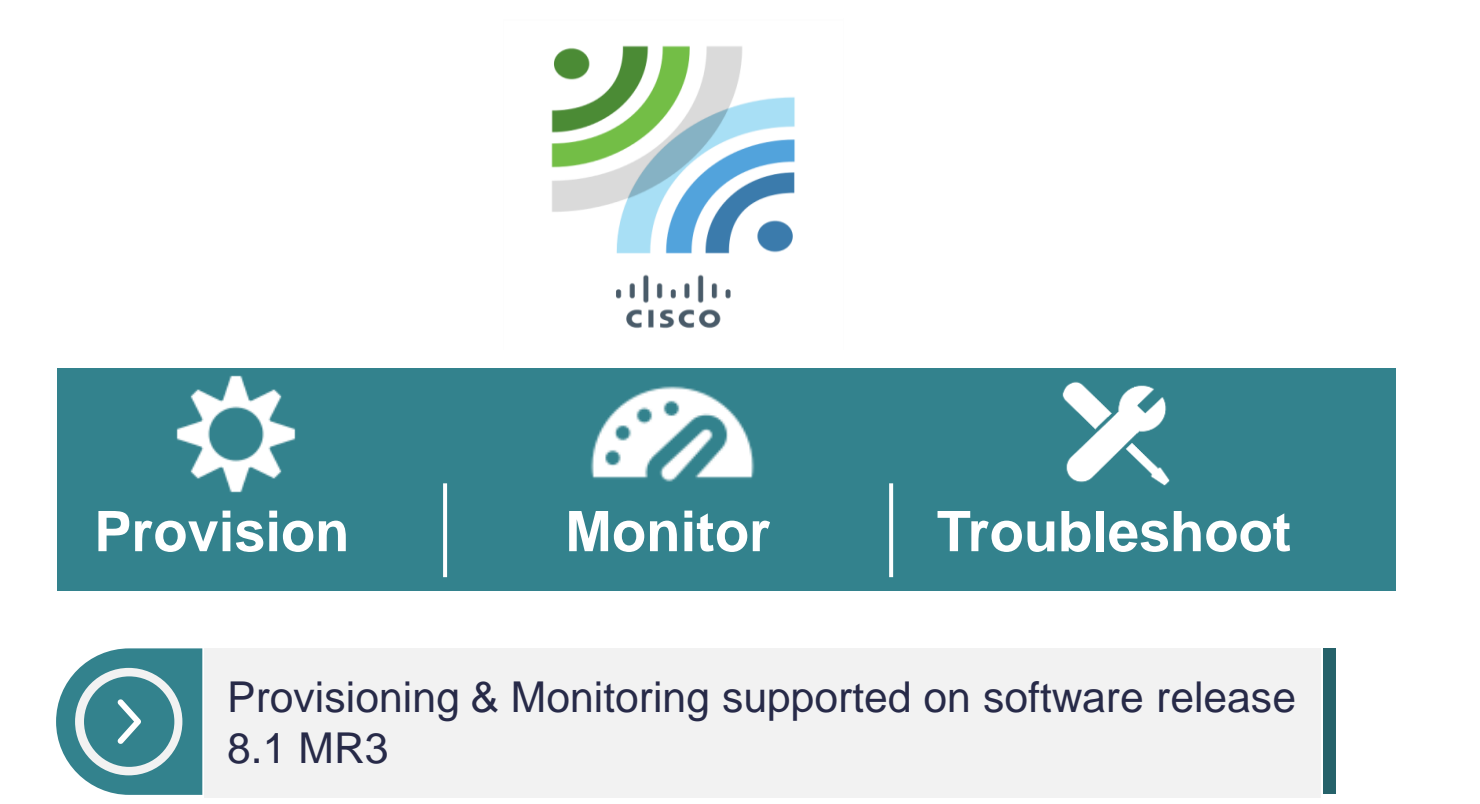

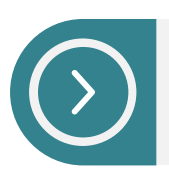

Monitoring supported on software release 8.1MR2

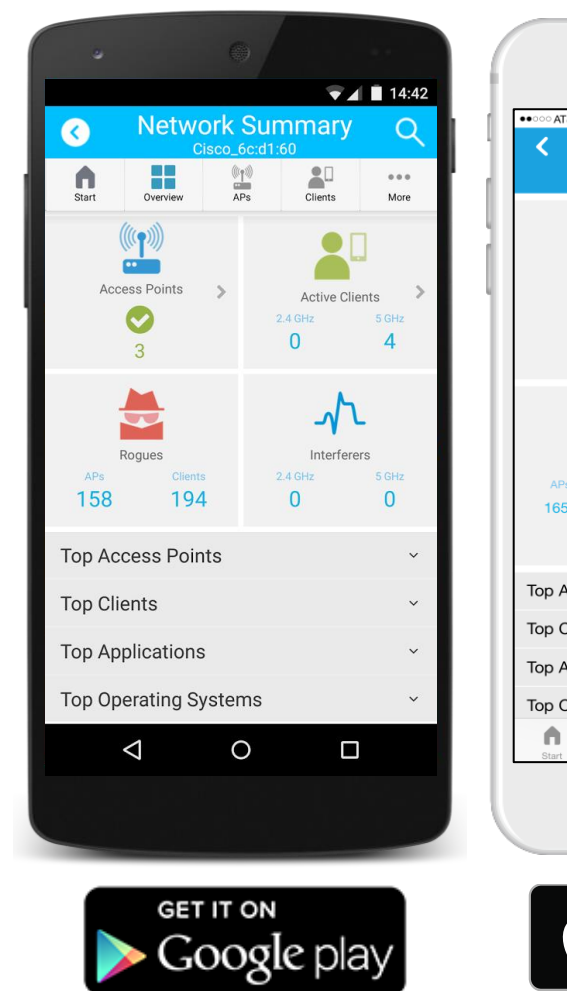

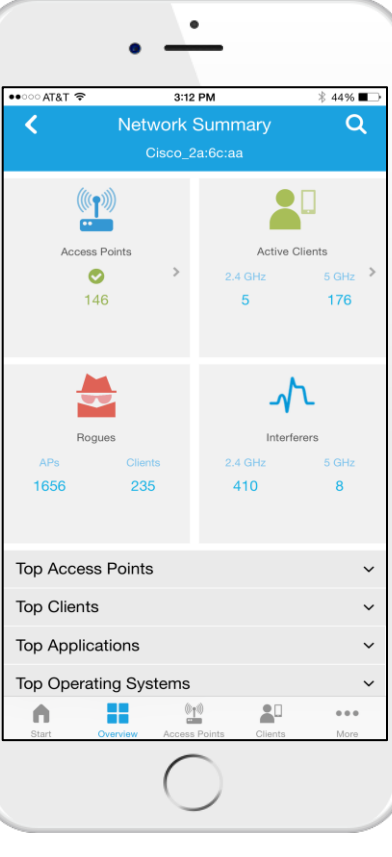

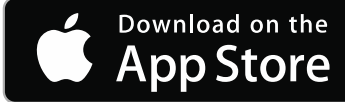

#### Over-the-Air WLAN Express Setup Connecting to *CiscoAirProvision* and starting setup wizard

*password*

Enter Password as

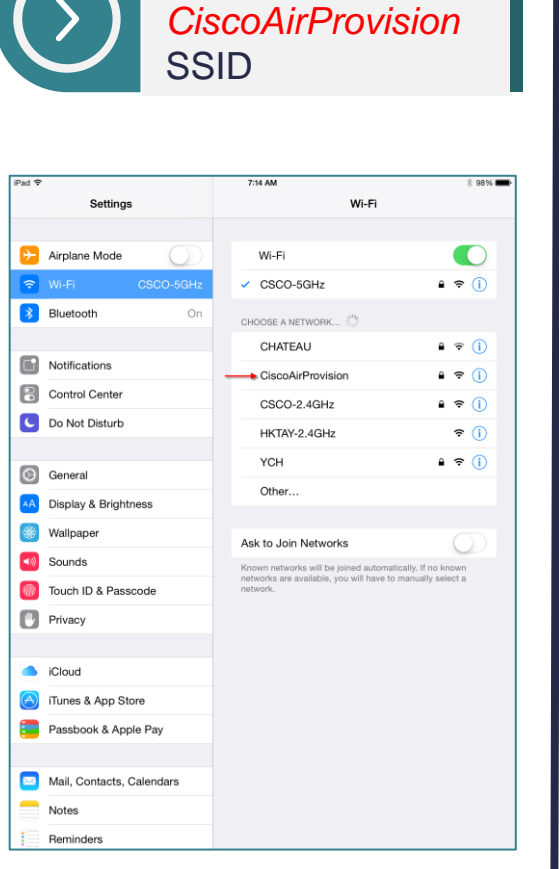

Connect to

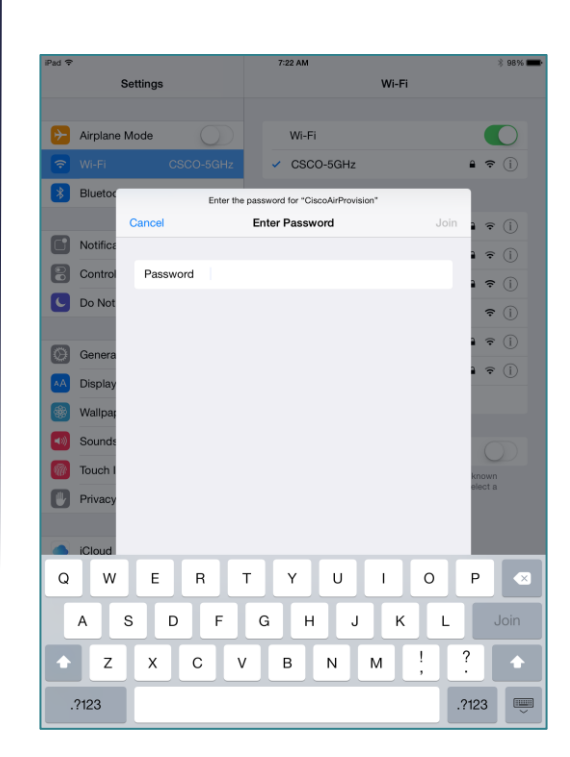

Connected to *CiscoAirProvision*; IP Address assigned

Wi

 $\leftrightarrow$ 

 $On$ 

 $\vee$  Cis

Settings

CiscoAirProy

Airplane Mode

 $\overrightarrow{\rightarrow}$  Bluetooth

Control Center

C Do Not Disturb

AA Display & Brightness

G General

**S** Wallpaper

(a) Sounds Touch ID & Passcode

Privacy

Cloud

Notes Reminders

(4) iTunes & App Store

Passbook & Apple Pay

Mail, Contacts, Calendars

 $\Box$ Notifications

Settings

 $\rightarrow$  Airplane Mode

**3** Bluet

 $\blacksquare$ 

 $\mathbf{B}$ 

 $\odot$ 

 $\bigoplus$ 

m

 $\sim$  in

 $P$ ass

 $\sim$  Mail,

Remi

 $\bigcirc$ 

Wal

 $S_{01}$ 

**C** Do N

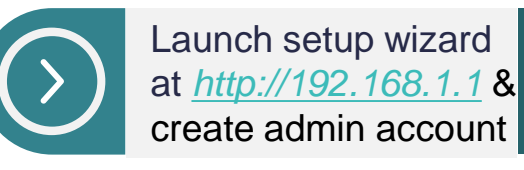

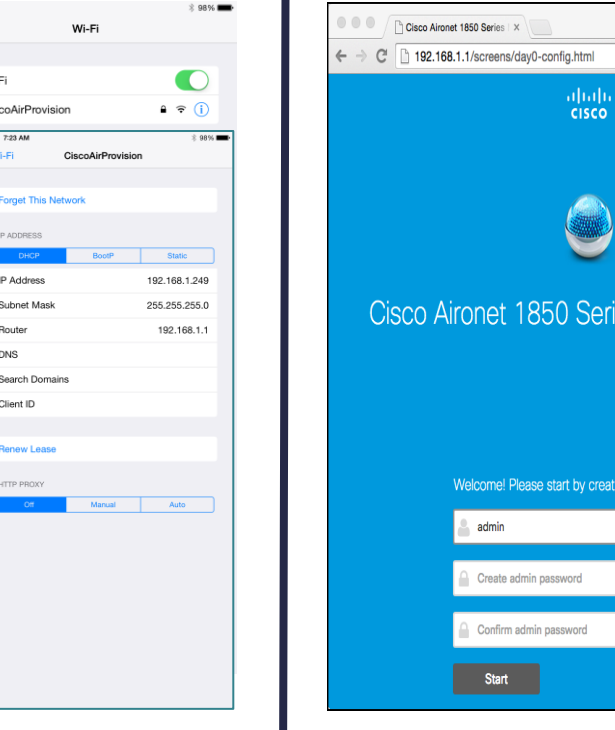

☆ ≡

es Mobility Express

g an admin account.

#### Over-the-Air WLAN Express Setup 3 Steps < 10 Minutes

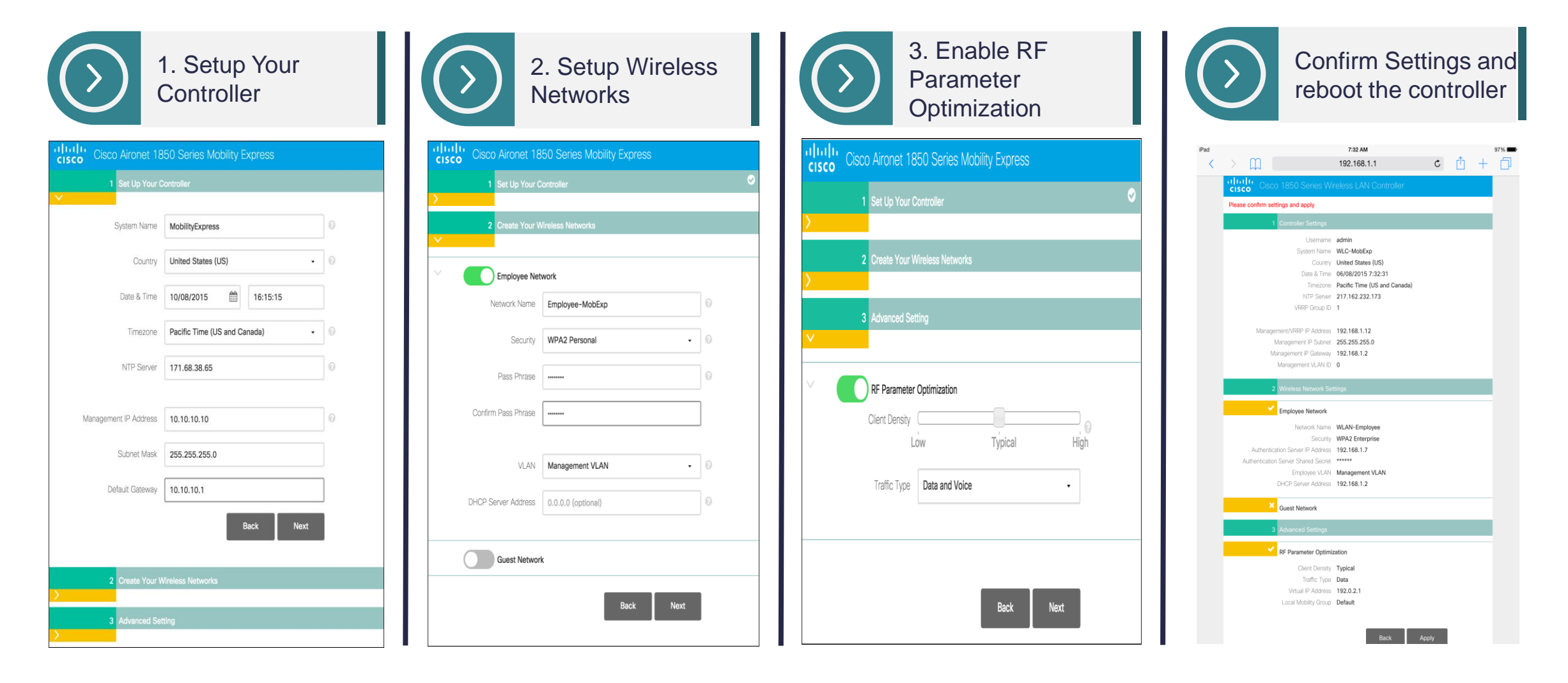

### Logging into Mobility Express

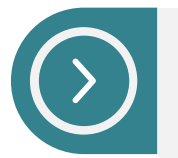

Access Mobility Express using the controller's management IP address-Example: https://<controller\_mgmt\_ip\_addr>

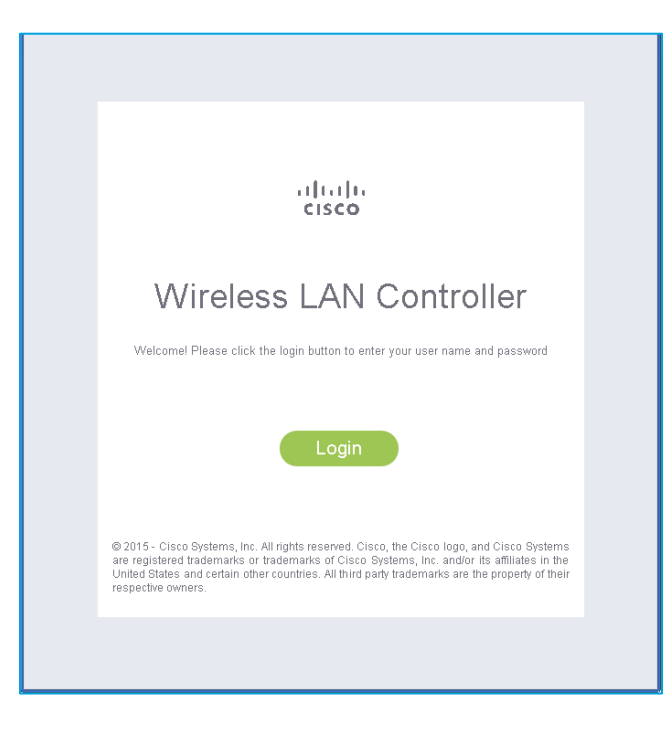

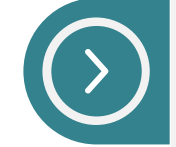

Enter admin account username and password configured during the WLAN Express setup>

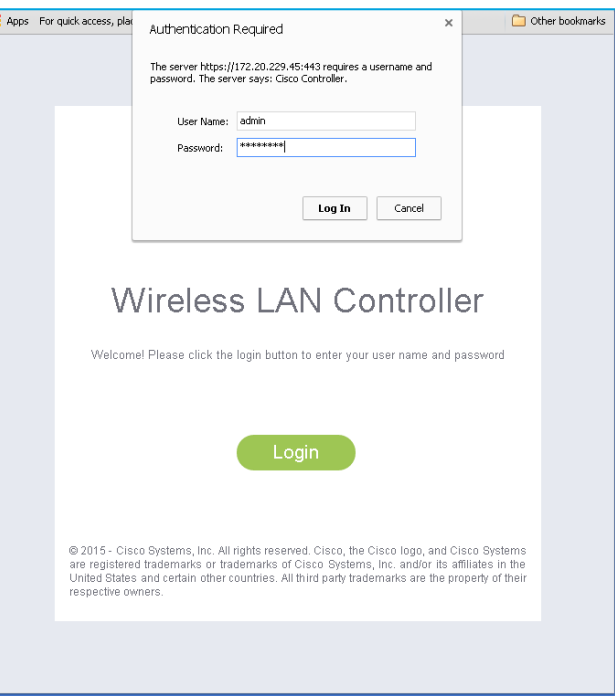

### Network Summary

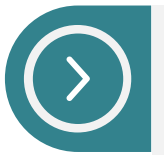

Displays high level view of Wireless Network

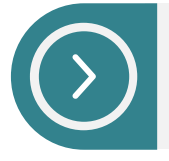

Network Summary shows count of Wireless Networks, Access Points, Clients, Rogues and Interferers in 2.4 and 5.0 GHz band

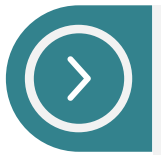

Graphical and Tabular representation of APs, OS, Clients, Application Visibility and Top WLANs

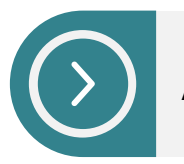

Add/Delete Widgets

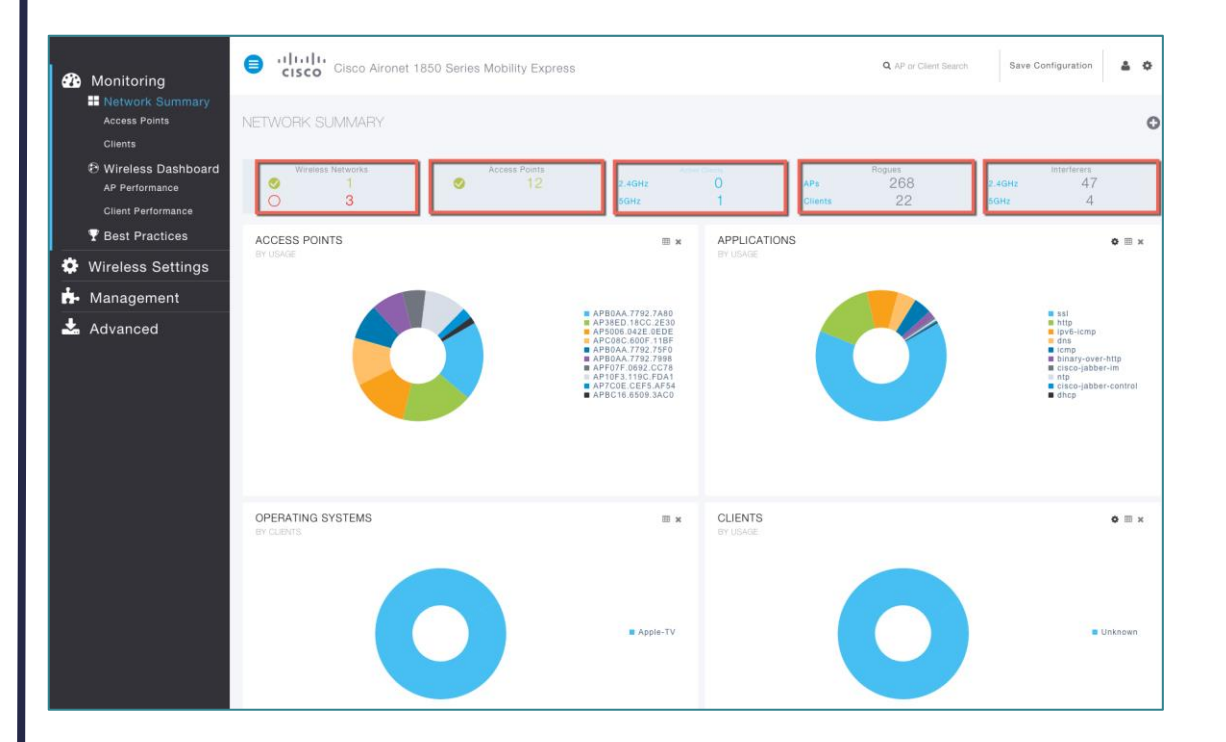

#### Monitoring – Access Points

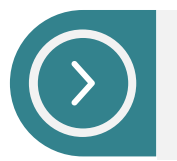

Displays list of Access Points in the network; Inventory, Uptime, Usage etc.

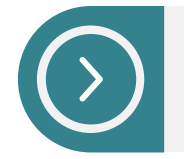

Detailed Access Point view displays details AP information, Radio Performance summary, list of connected clients, etc.

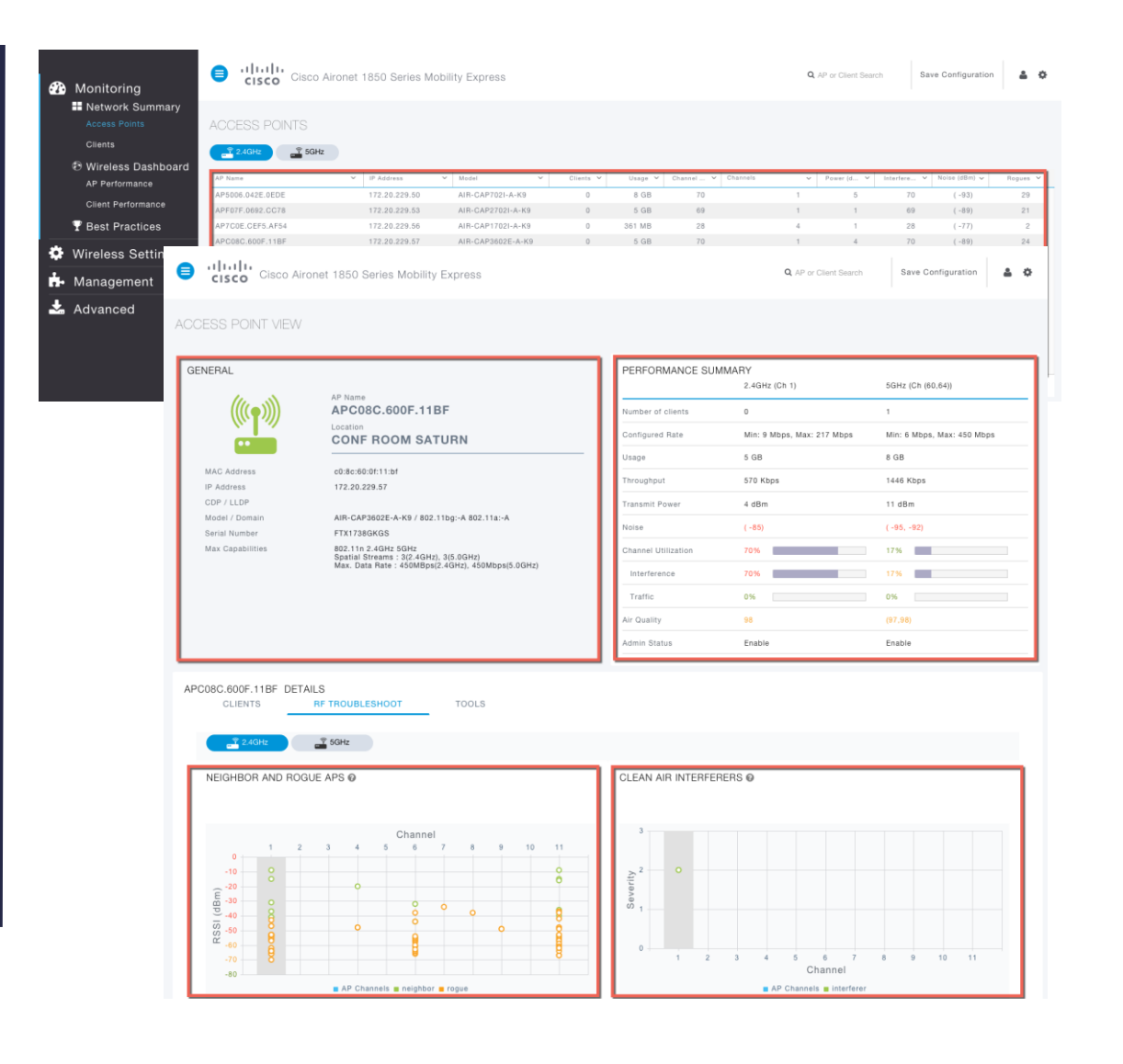

### Monitoring – Clients

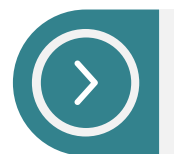

Displays list of Clients in the network; client type, client connection speed, Uptime etc.

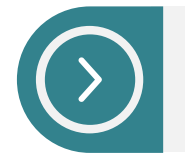

Detail Client view displays Signal Quality, Device Type, Application Visibility, QoS, Security, Policy assignment etc.

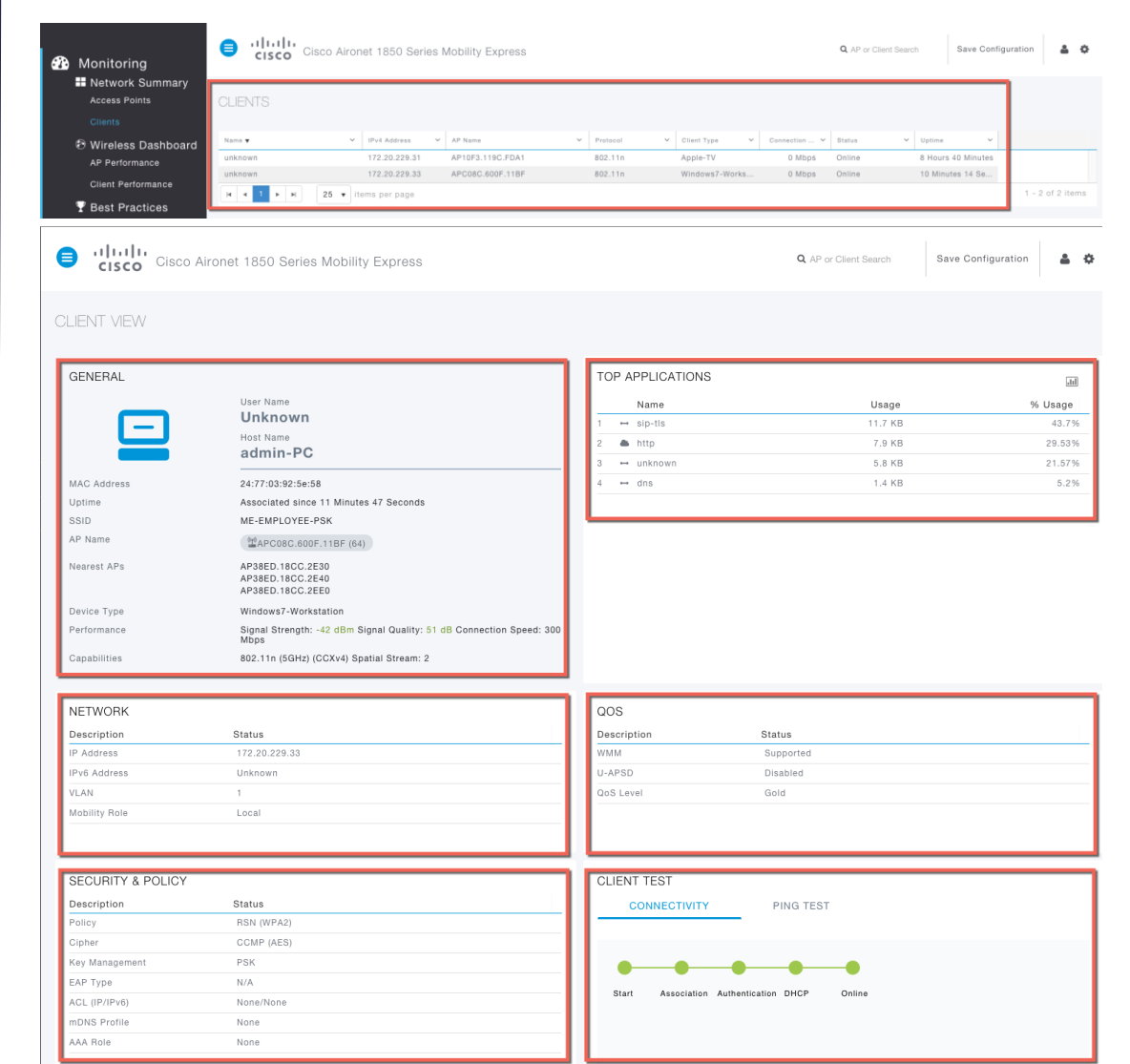

#### Best Practices

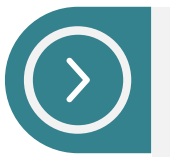

Best Practices are enabled by default at Day 0

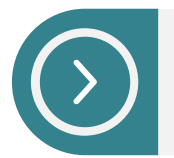

Best Practices relevant to Mobility Express deployments are displayed

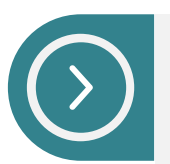

For few Best Practices (Ex. NTP), Manual Configuration will link to relevant page

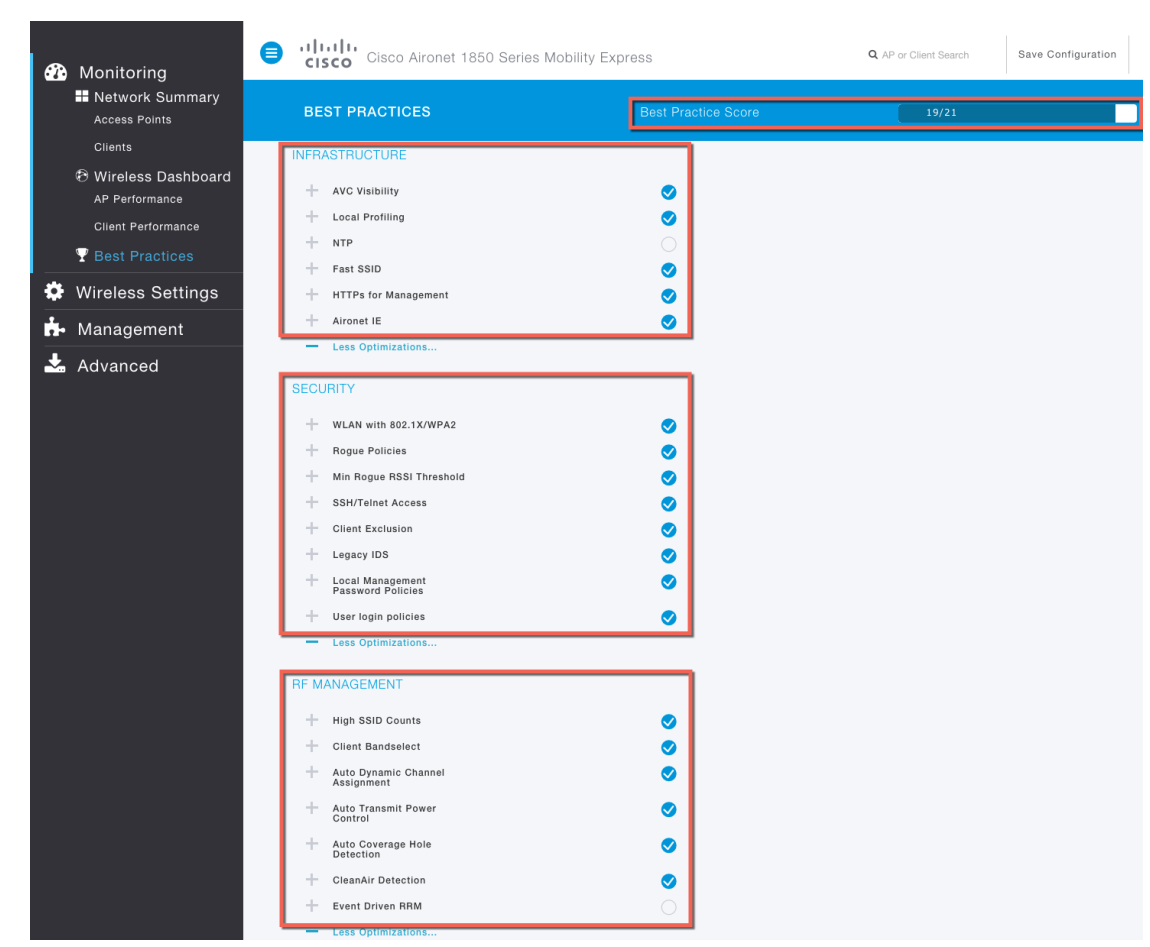

### Wireless Setting - WLAN

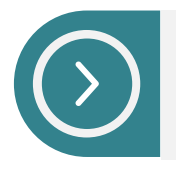

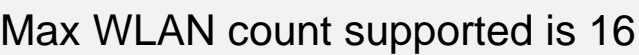

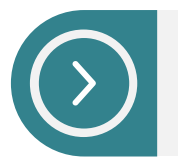

Security Type – Open, WPA2 - PSK, WPA2 Enterprise, Guest

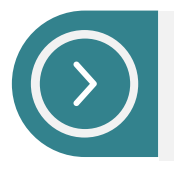

WLAN to VLAN Mapping, ACL Rules

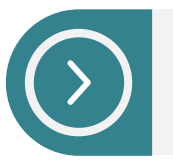

Application Visibility is enabled for each WLAN

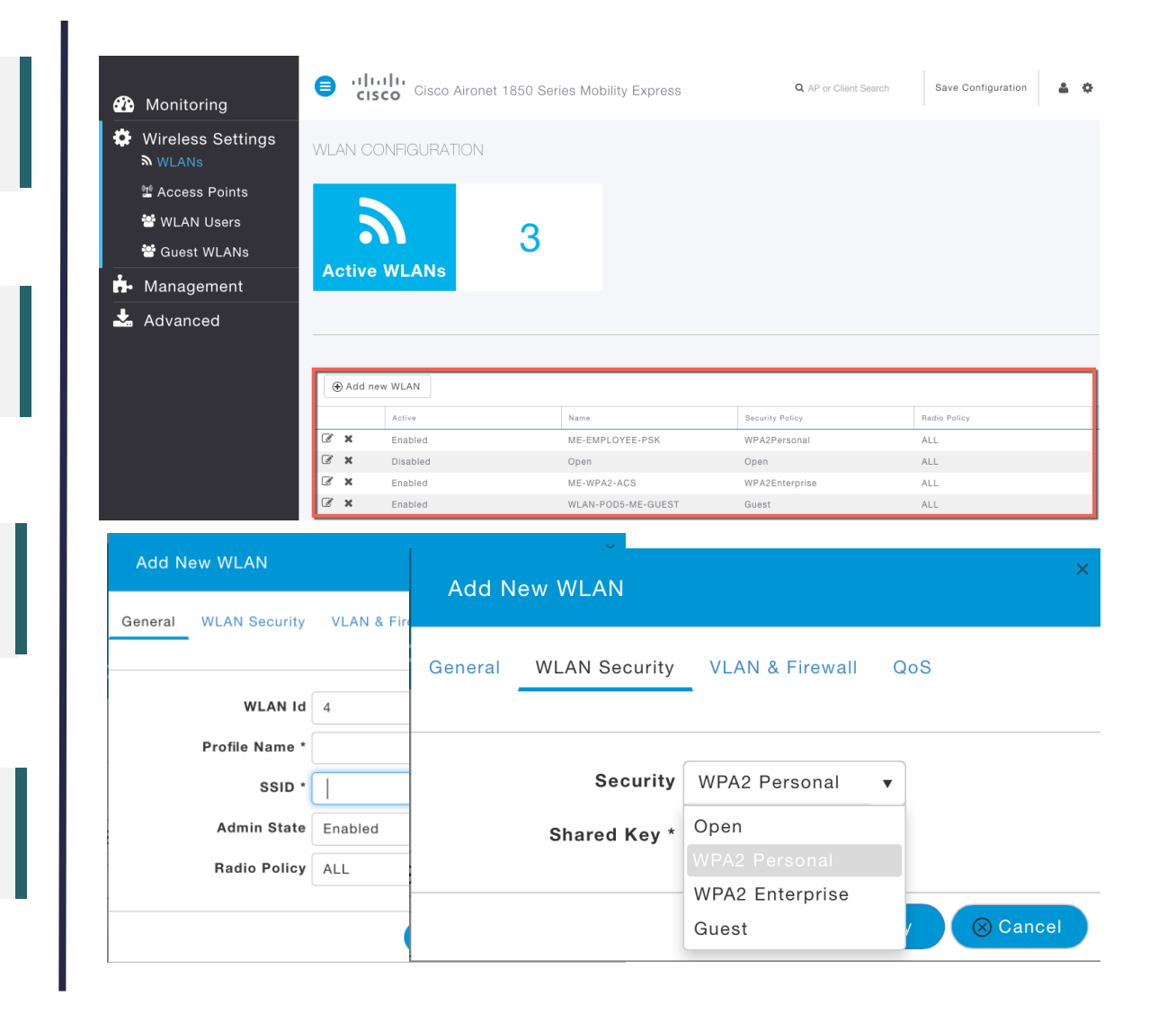

### Wireless Setting – WLAN Users

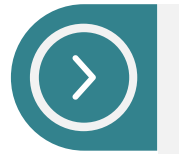

Add, Modify, Delete WLAN users for 802.1x local authentication

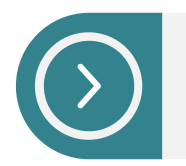

Add, Modify, Delete Guest Users

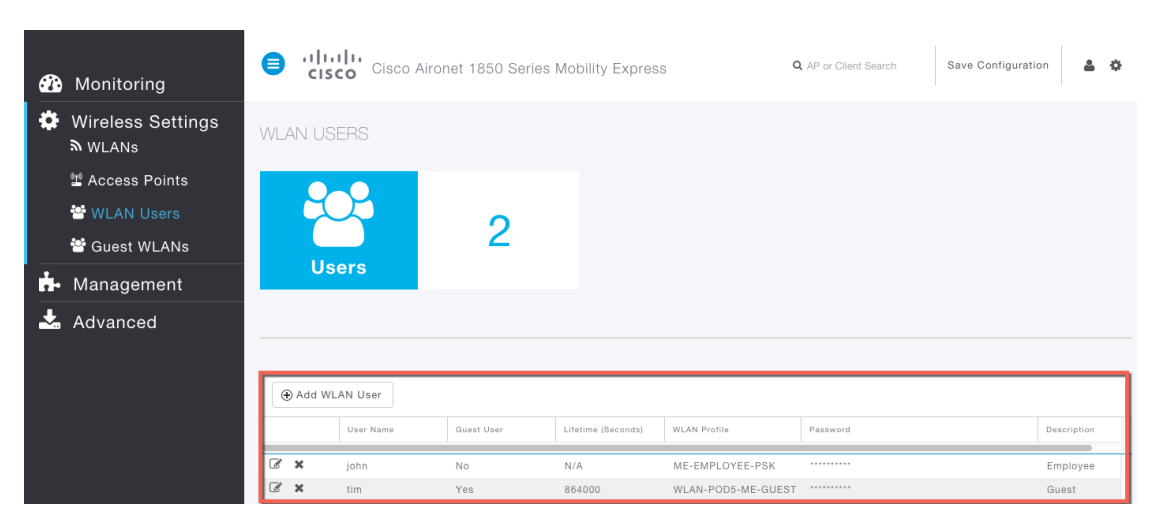

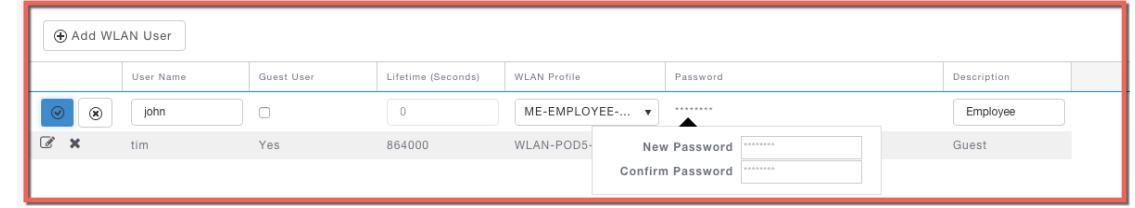

#### Wireless Setting – Guest WLAN

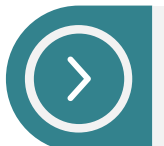

Local Web Auth. with local guest users Guest Access is for 24 Hours, not configurable

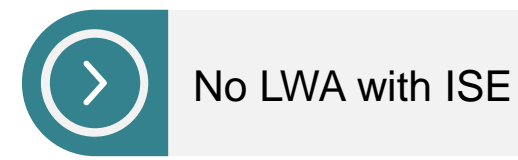

No Lobby Ambassador No customized Web Auth. page

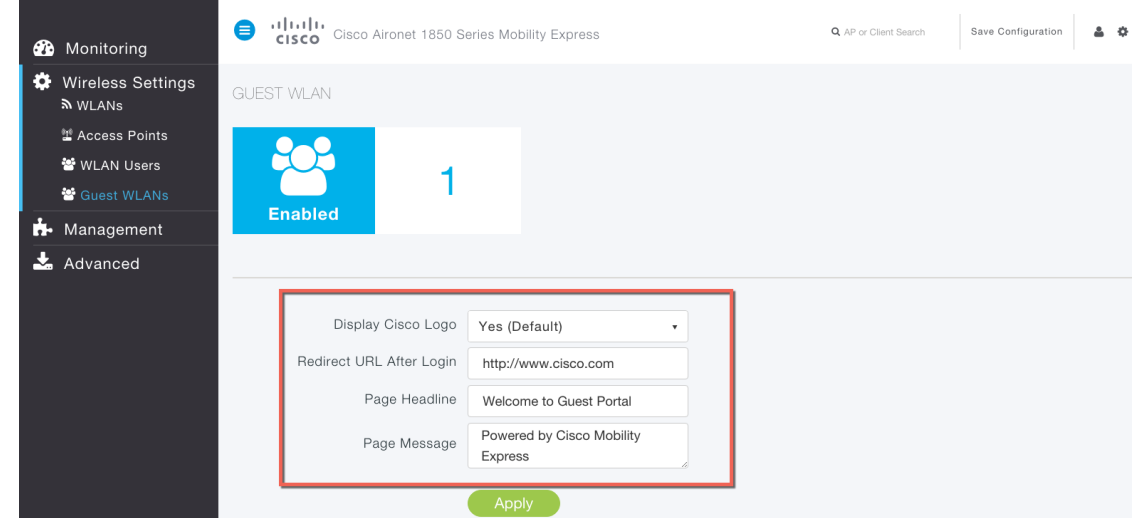

#### Management – Access

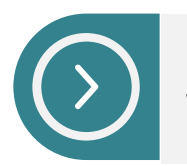

#### Supported via HTTP, HTTPS, Telnet, SSHv2

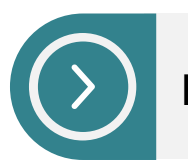

HTTPS, SSHv2 enabled by default

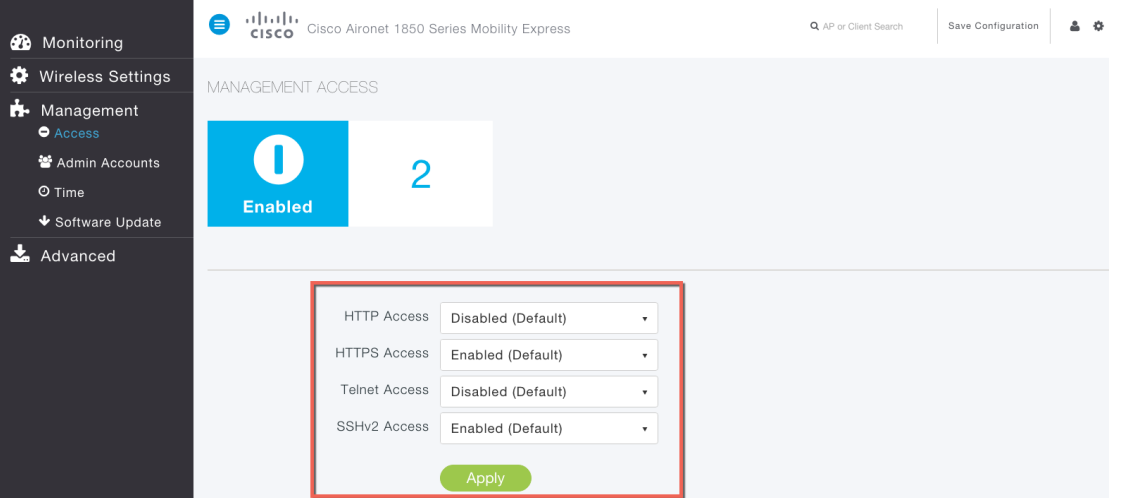

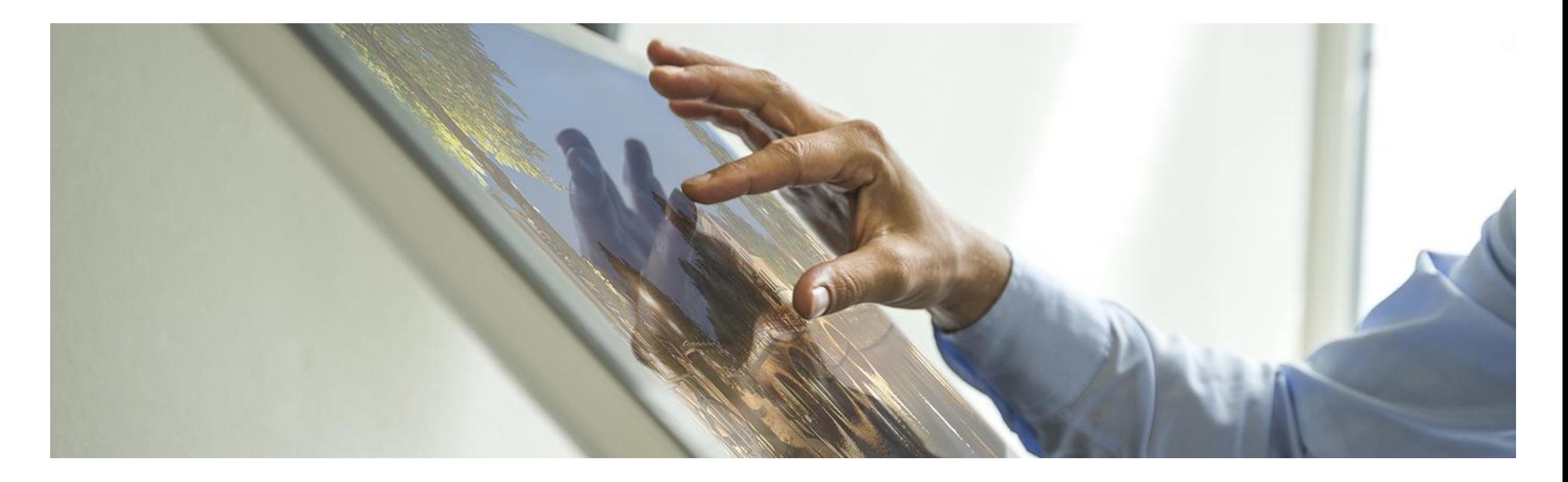

# Software Update

### Management – Software Update

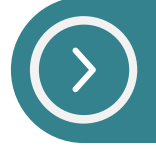

Software Update supported via TFTP. TFTP parameters must be configured on Web UI.

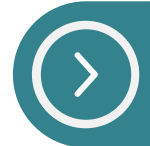

Mobility Express controller does not store AP images. AP images are stored on TFTP server.

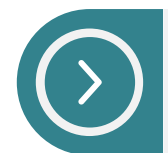

Controller maintains mapping of APs to AP images. Maximum of five concurrent software downloads on Access Points

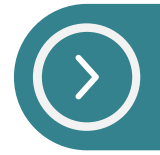

'Update Now' initiates pre-download image on all APs from TFTP server. Manual Reboot is required.

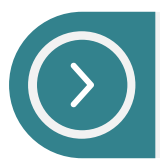

'Schedule Later' initiates pre-download image on all APs from TFTP server. Reboot happens as per 'Set Reboot Time'

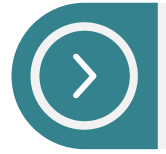

Software download is non service impacting

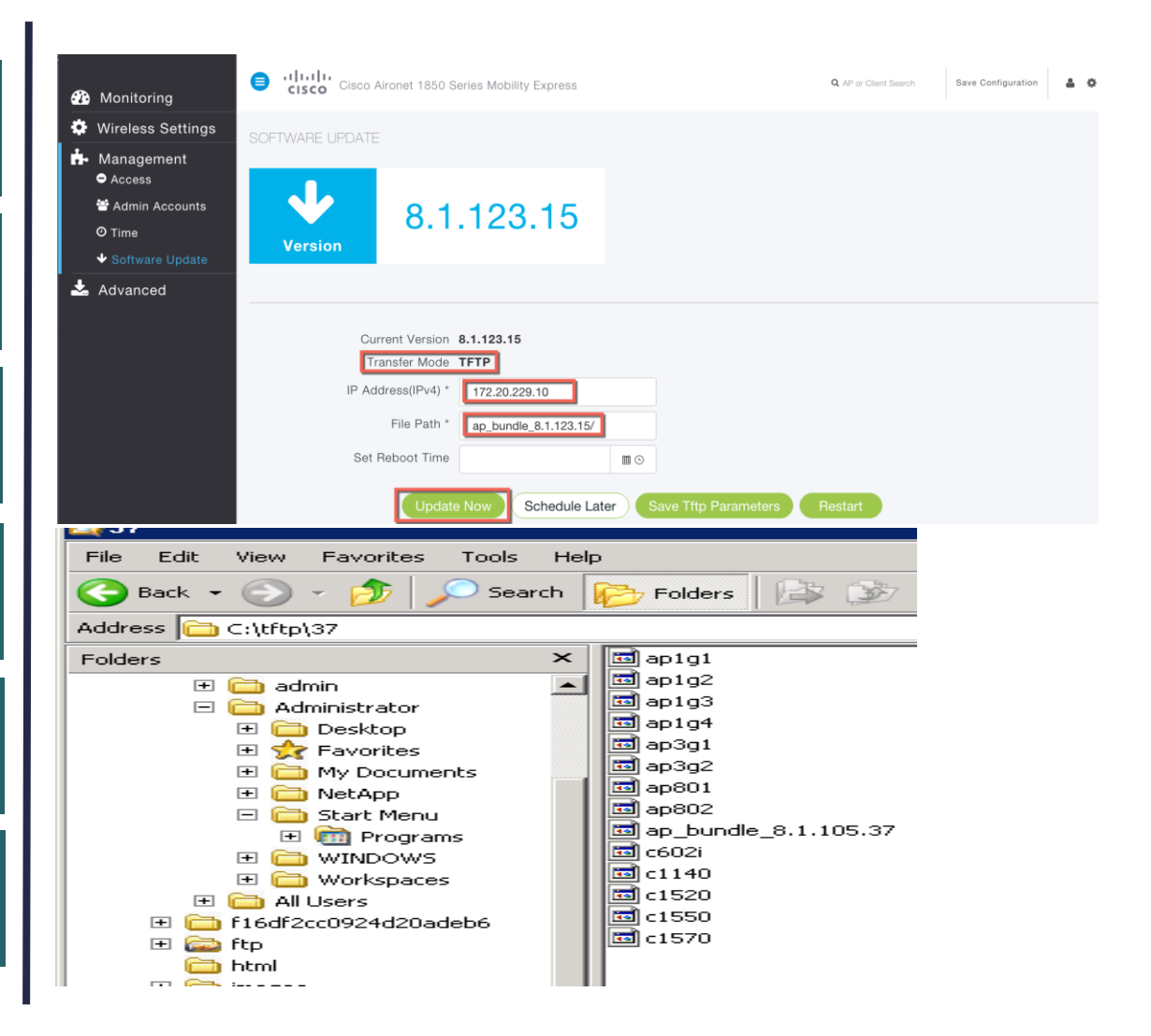

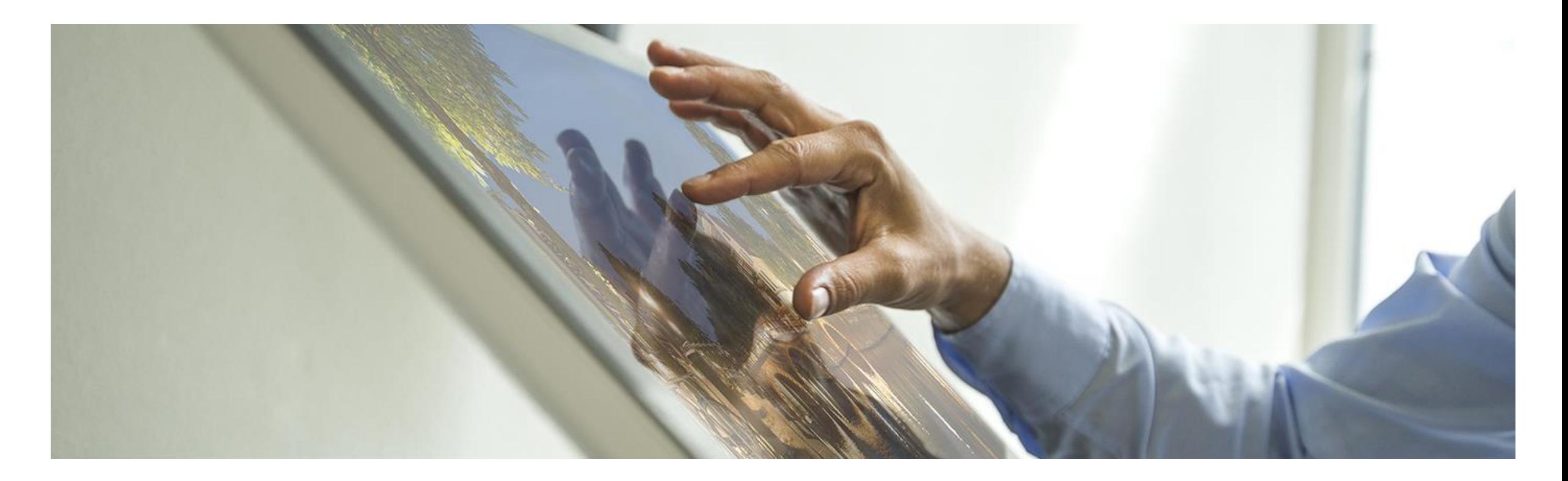

# Conversion

- 1. CAPWAP to Mobility Express
- 2. Mobility Express to CAPWAP

#### Conversion

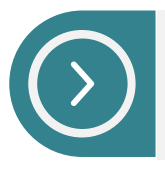

Supported on 1800 series access points from 8.1.122.0 version

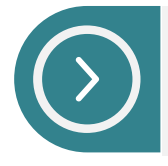

Download Mobility Express capable *AIR-AP1850-K9-<version>.tar* file from CCO on TFTP server

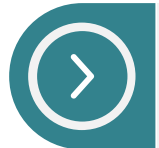

CAPWAP to Mobility Express CLI *AP#ap-type mobility-express tftp://<TFTP server IP address>/<mobility express capable AP tar image>* 

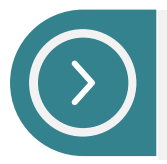

Mobility Express to CAPWAP *AP#ap-type capwap*

#### **Download Software**

Download Cart (1 items) [+] Feedback Help

Access Points > Aironet 1850 Series Access Points > Aironet 1850i Access Points > Cisco Mobility Express-8.1.122.0

Aironet 1850i Access Points

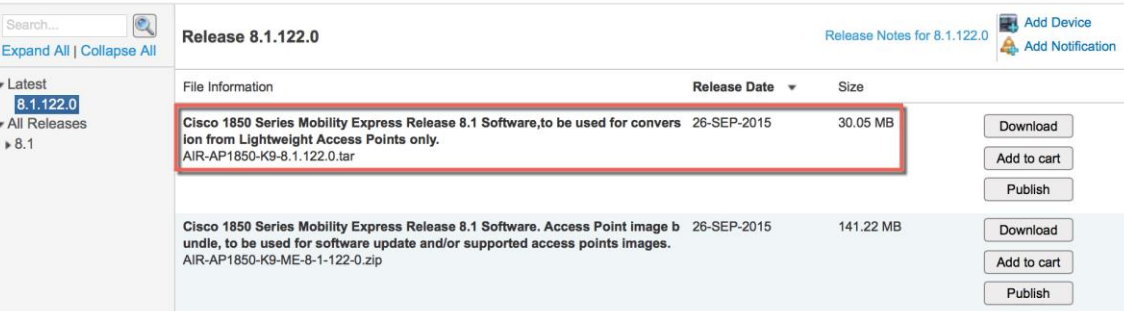

### Conversion – CAPWAP to Mobility Express

#### Output of <sh version> on AP

CASE 1 : CAPWAP image

AP Image version (active) : 8.1.10.159 AP Image version (backup) : 0.0.0.0

#### CASE 2 : ME image = YES, ME Capable = NO

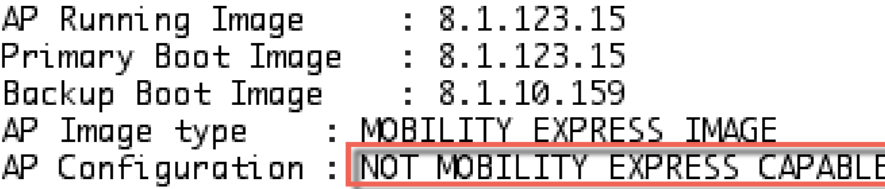

#### CASE 3 : ME image = YES, ME Capable = YES

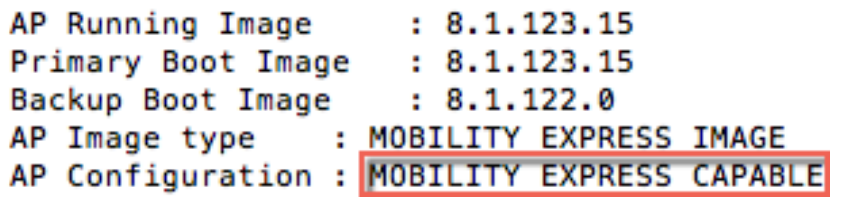

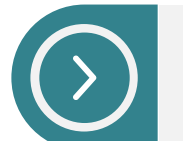

Conversion is needed *#ap-type mobility-express tftp://<TFTP IP Address/<image>*

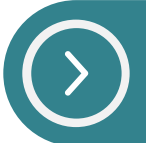

Conversion is needed *#ap-type mobility-express tftp://<TFTP IP Address/<image> #ap-type mobility-express tftp [same image version]*

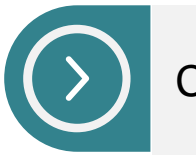

Conversion is NOT needed

### Conversion – Mobility Express to CAPWAP

#### Output of <sh version> on AP

#### CASE 1 : ME image = YES, ME Capable = YES

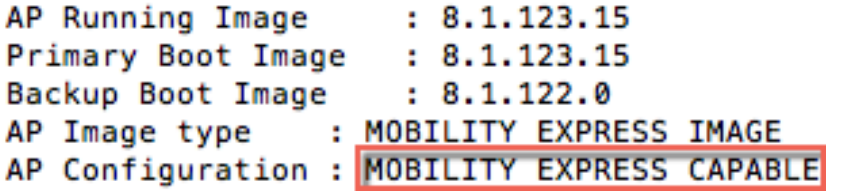

#### $CASE 2 : ME image = YES, ME Capable = NO$

AP Running Image  $: 8.1.123.15$ Primary Boot Image : 8.1.123.15 Backup Boot Image  $: 8.1.10.159$ : MOBILITY EXPRESS IMAGE AP Image type AP Configuration : NOT MOBILITY EXPRESS CAPABLE

#### CASE 3 : CAPWAP image

AP Image version (active) : 8.1.10.159 AP Image version (backup)  $: 0.0.0.0$ 

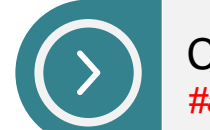

Conversion is needed *#ap-type capwap*

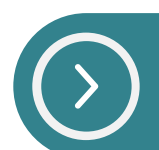

Conversion is NOT needed

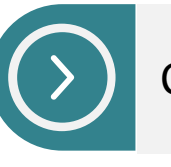

Conversion is NOT needed

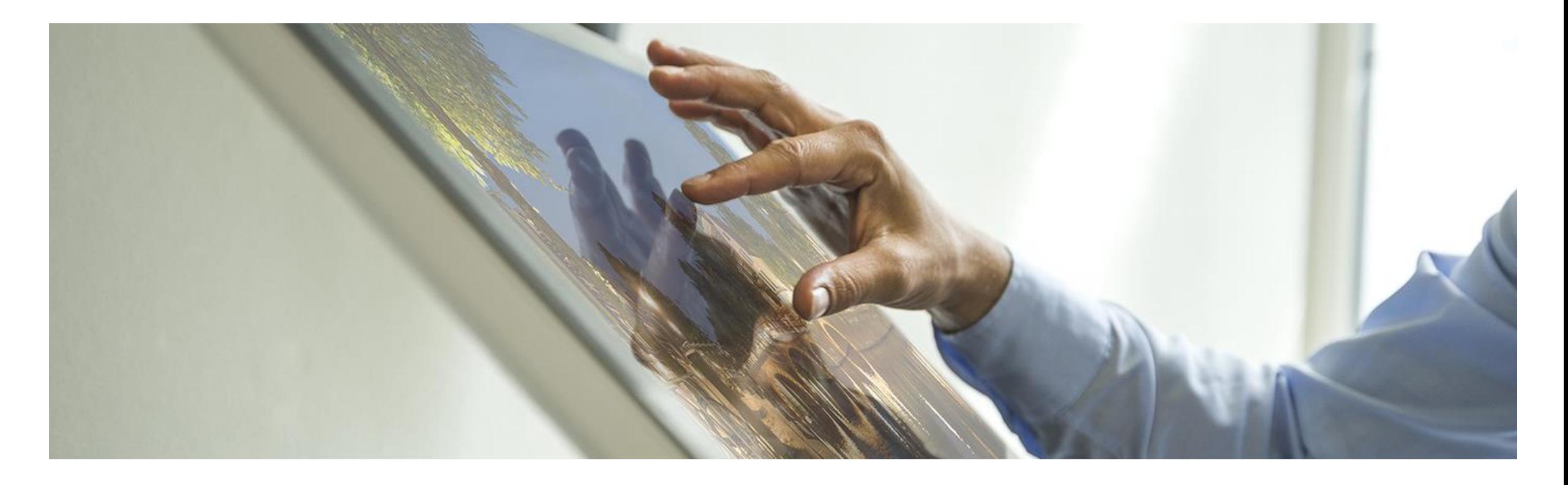

# Mobility Express Failover and Master **Election**

#### Master Election

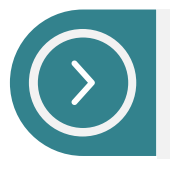

Only 1800 series access points with AP Type as MOBILITY EXPRESSS CAPABLE will participate in Master Election

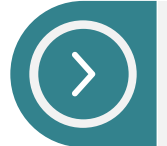

Master Election and client connectivity is restored in a less than 2 minutes

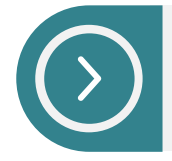

SSO is not supported

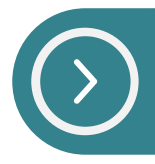

Standalone mode is currently not supported on 1800 APs

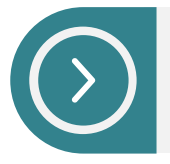

Standalone mode on 1700, 2700, 3700 etc. Access Points will continue to service existing clients

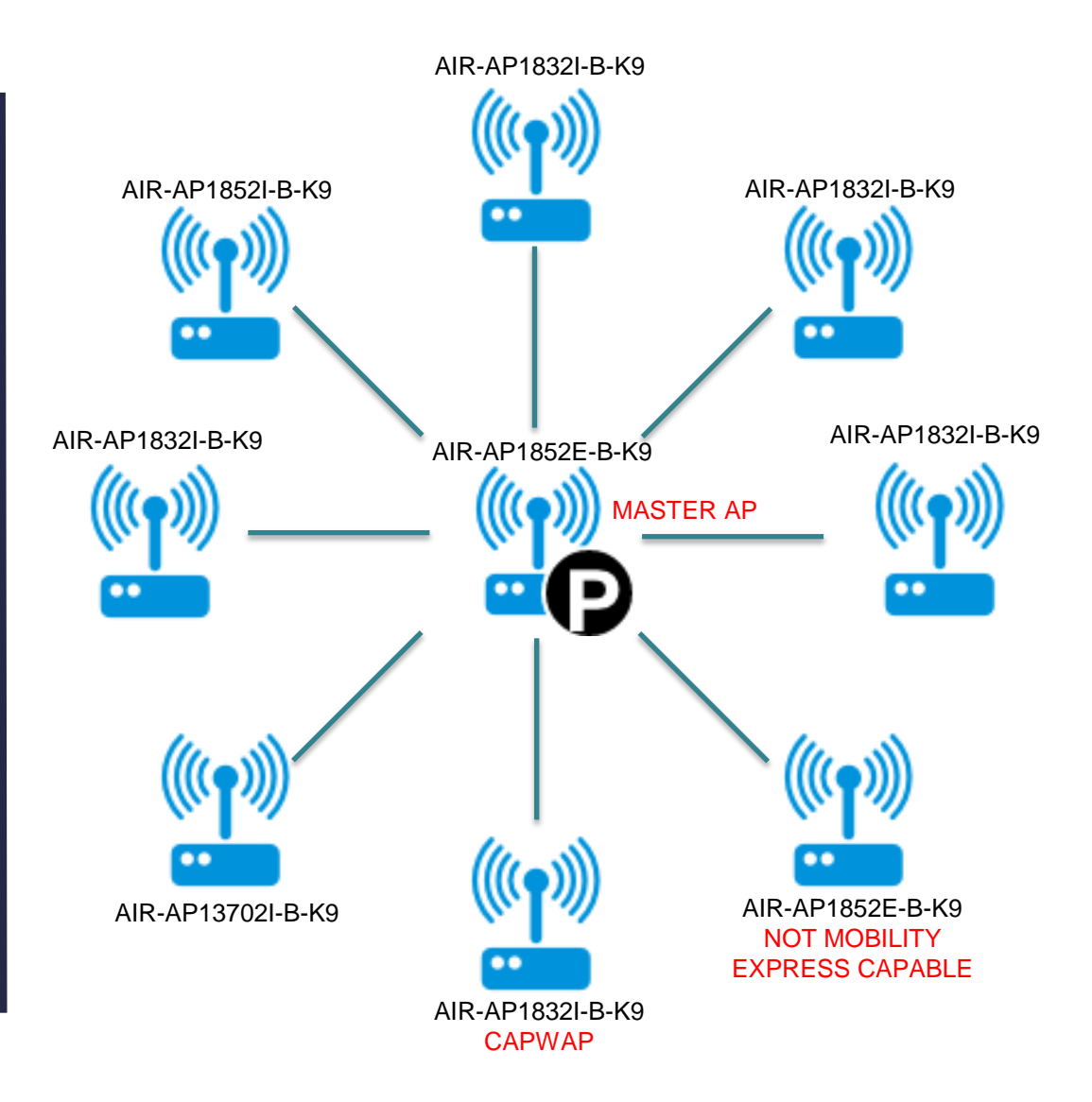

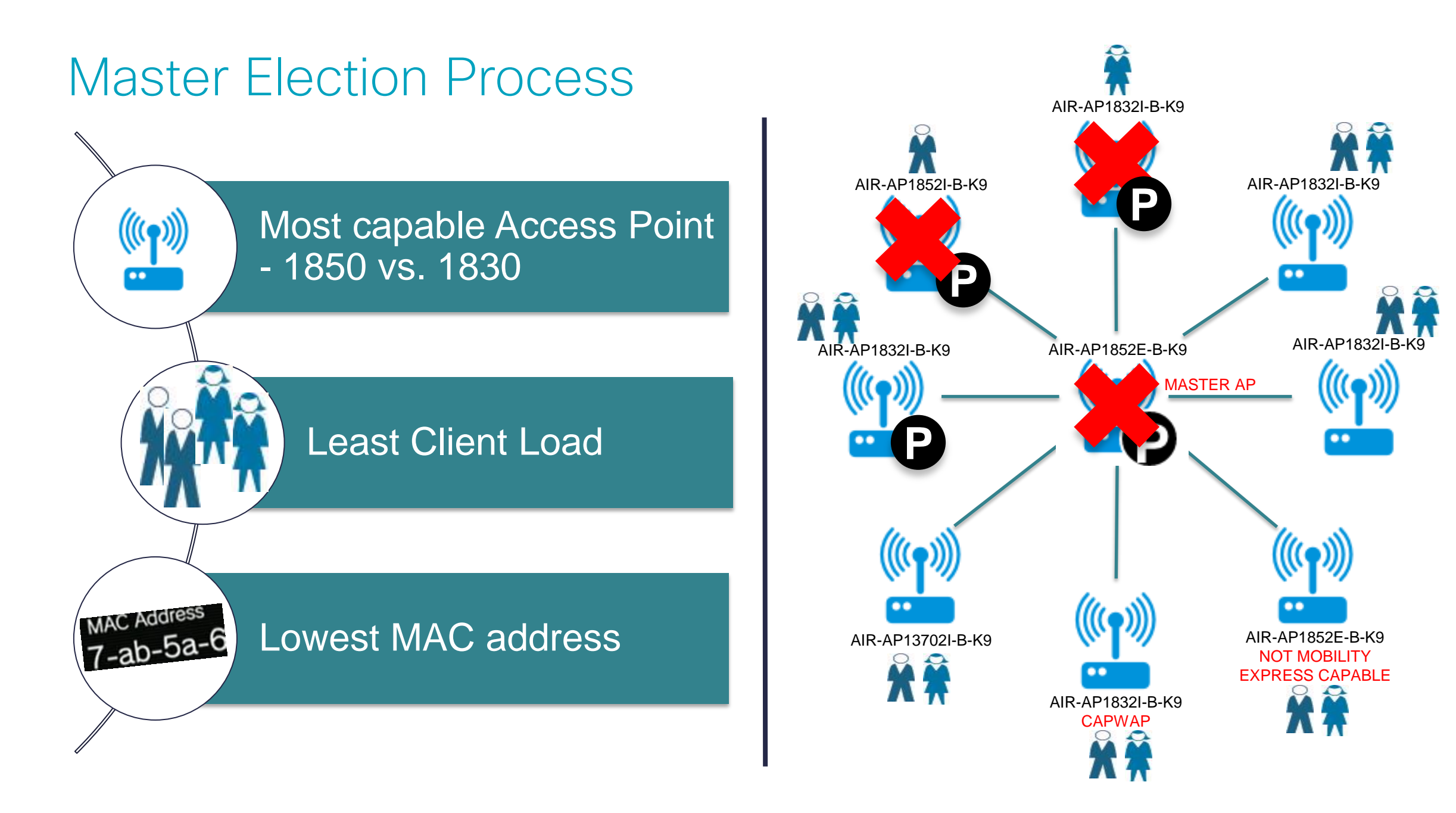

#### Interoperability

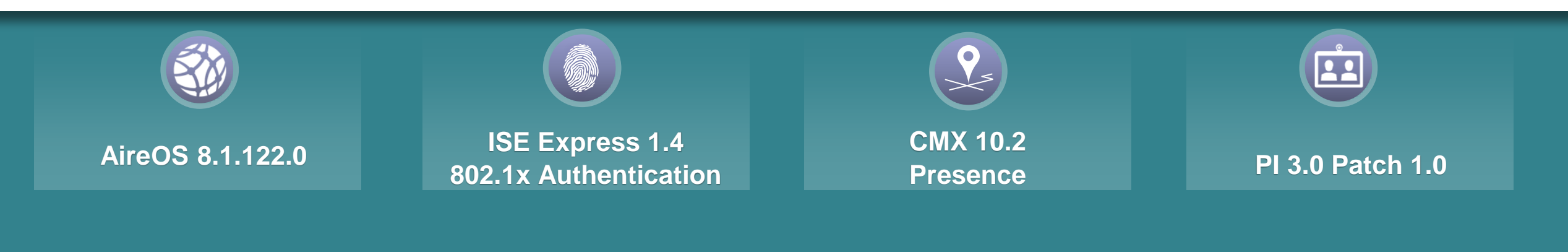

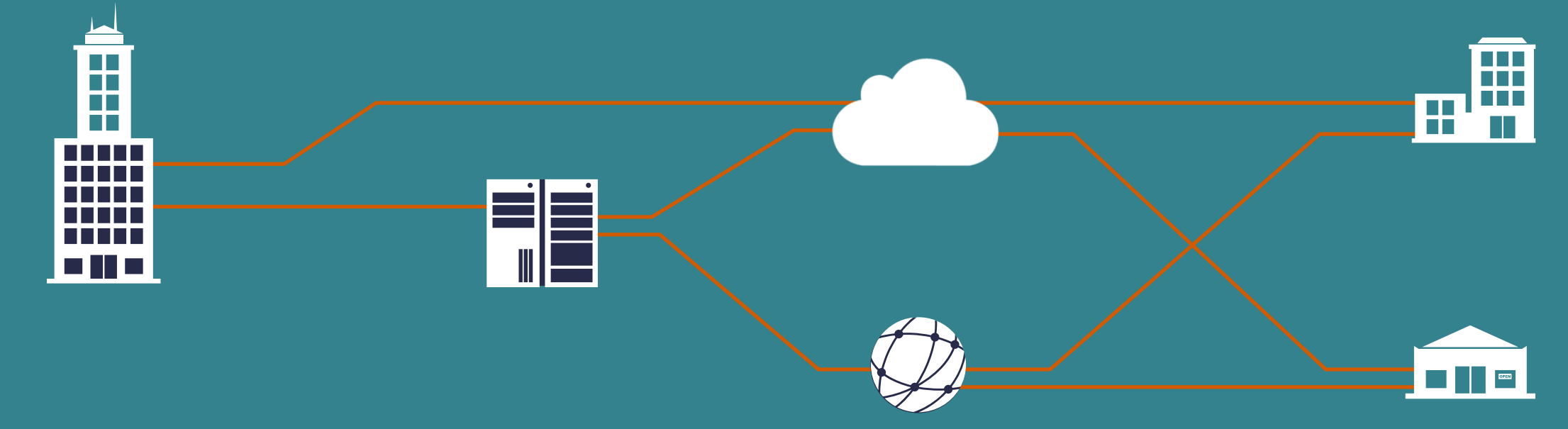

### CMX 10.2 (Presence) support for Mobility Express

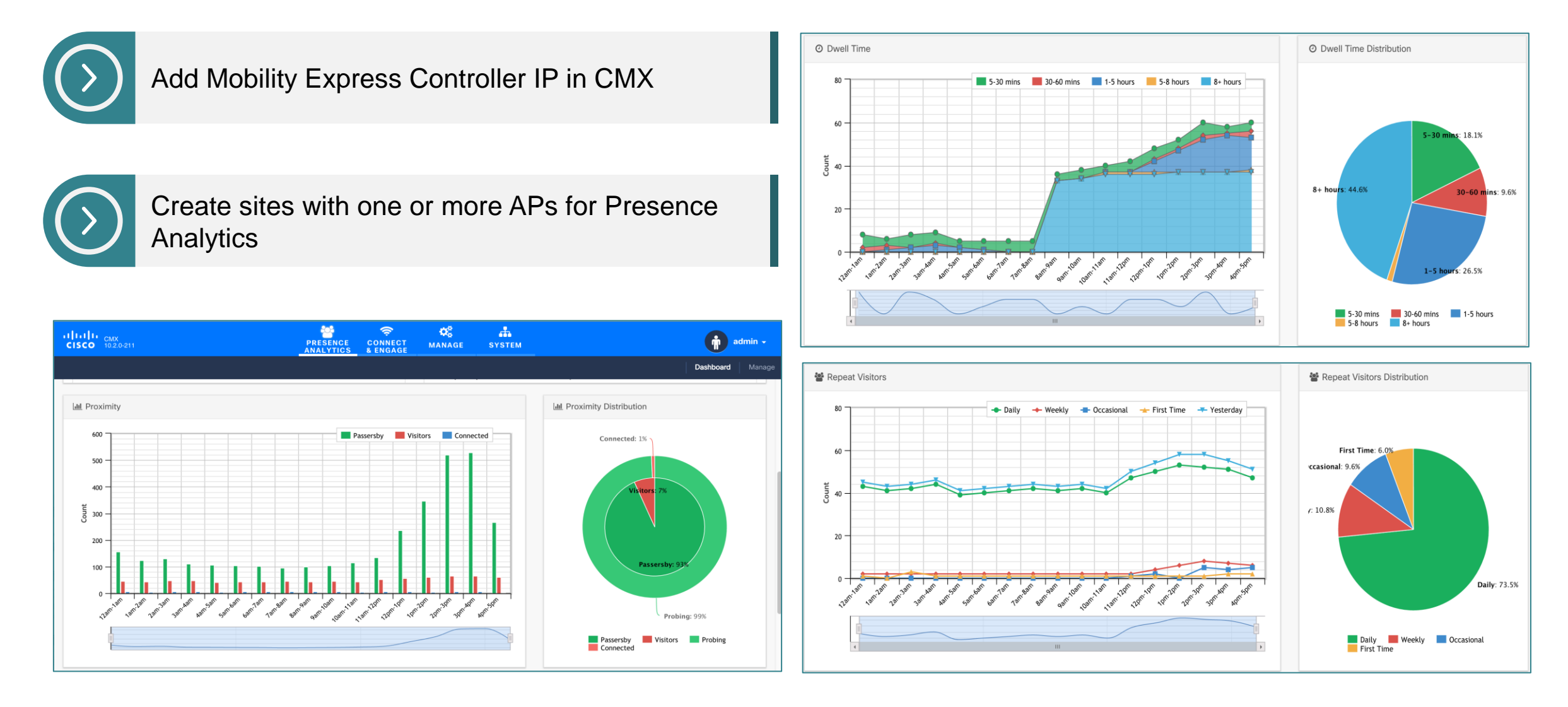

### Prime Infrastructure (3.0.1) support for Mobility Express

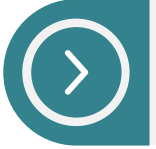

#### Add Mobility Express Controller IP in PI

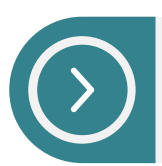

#### View AP details, WLANs etc.

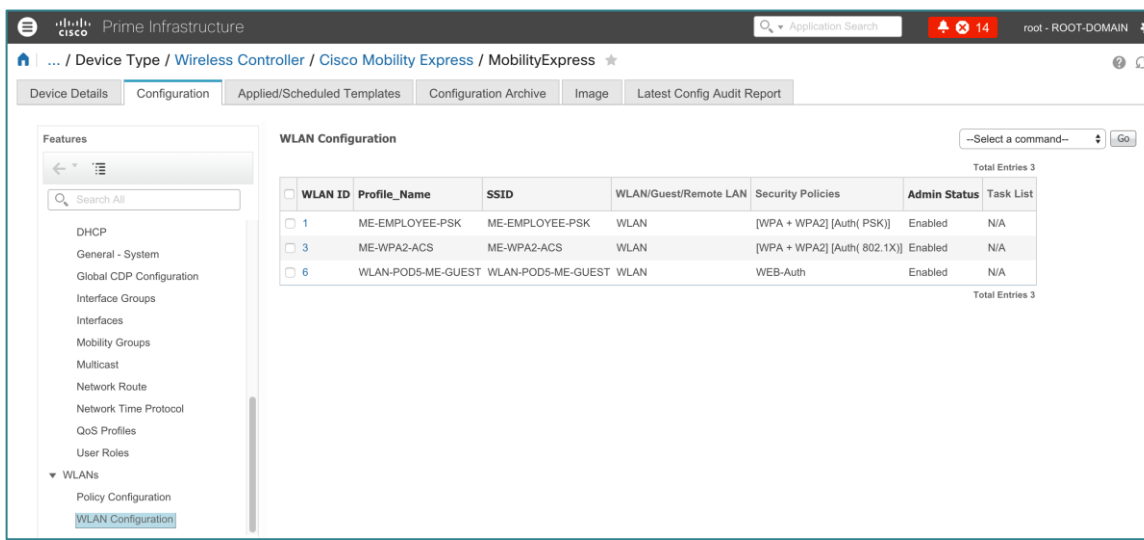

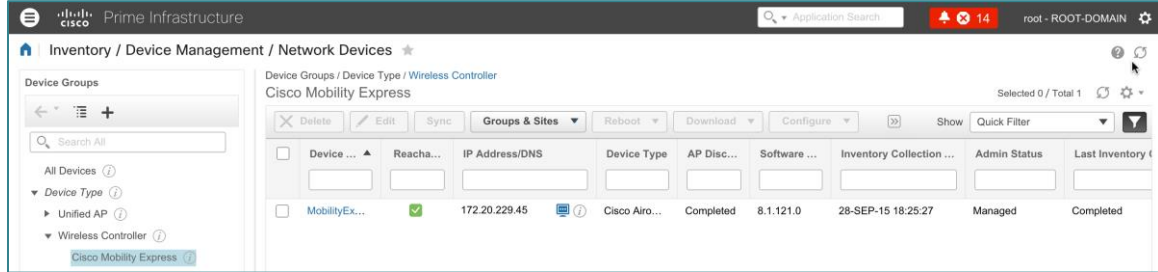

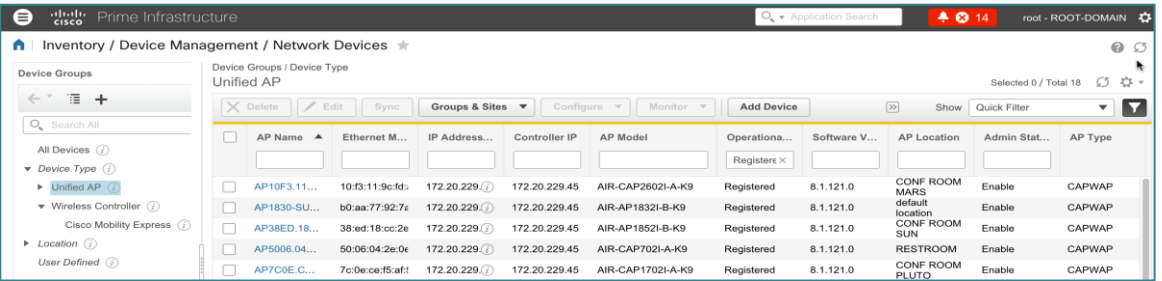

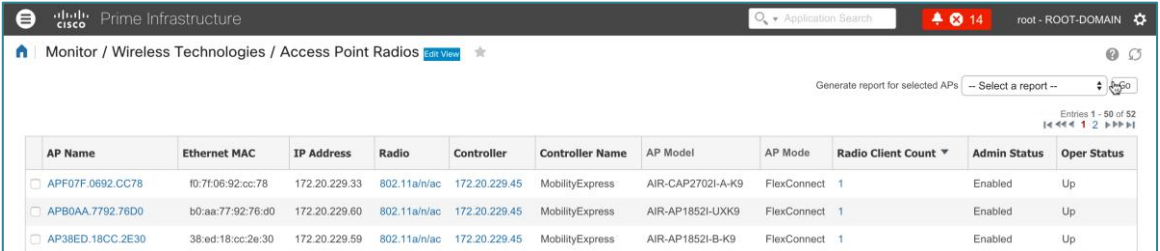

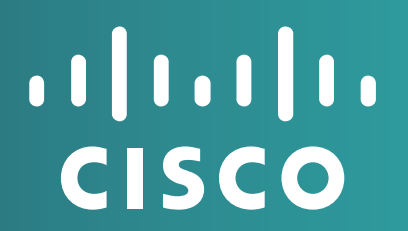